GRUPPO<br>CATTOLICA<br>ASSICURAZIONI

# **SOSTITUZIONI DI POLIZZA**

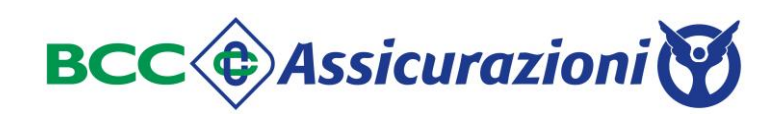

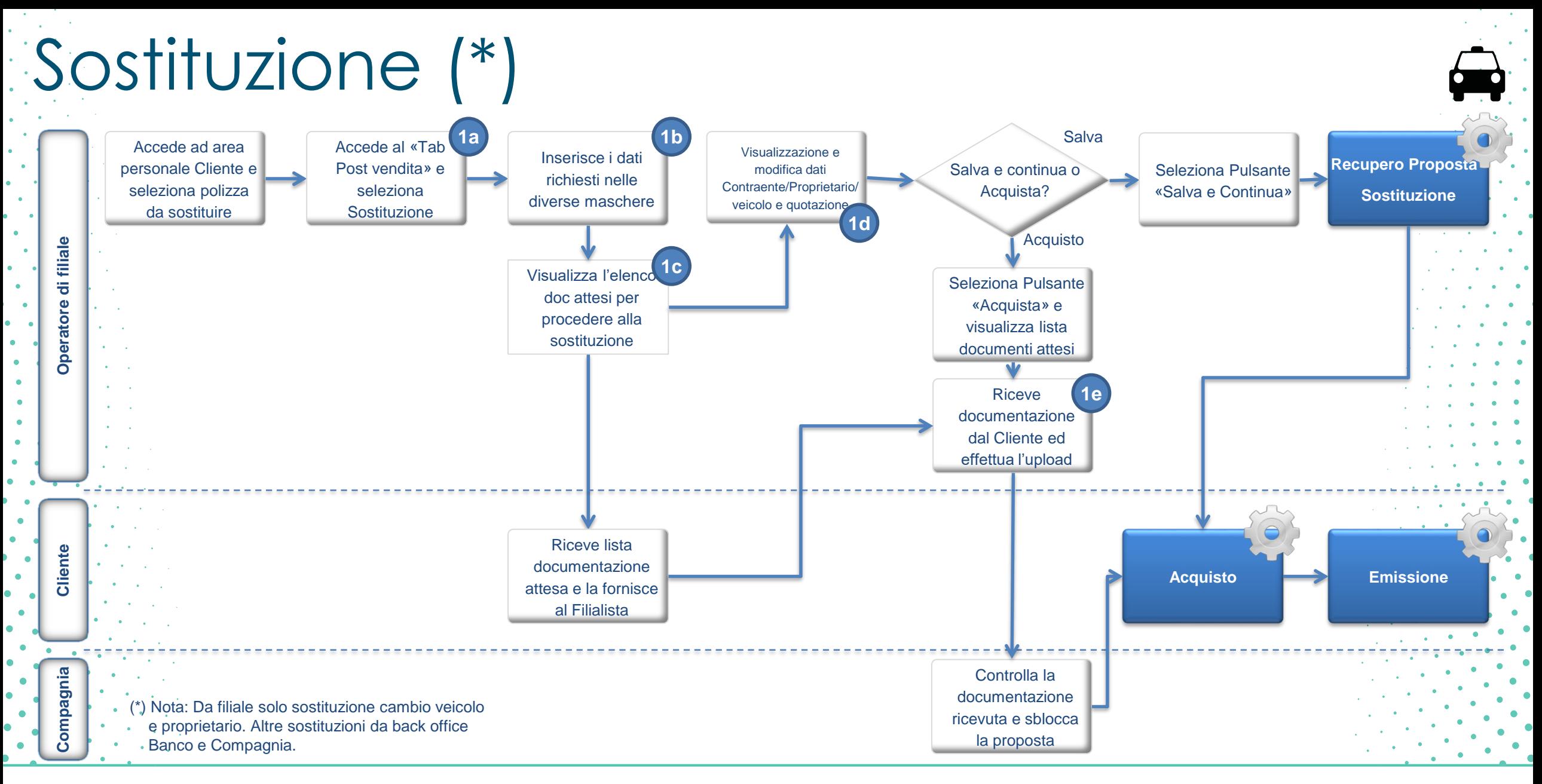

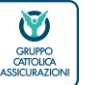

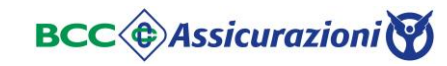

Sostituzione Dettaglio polizza da sostituire

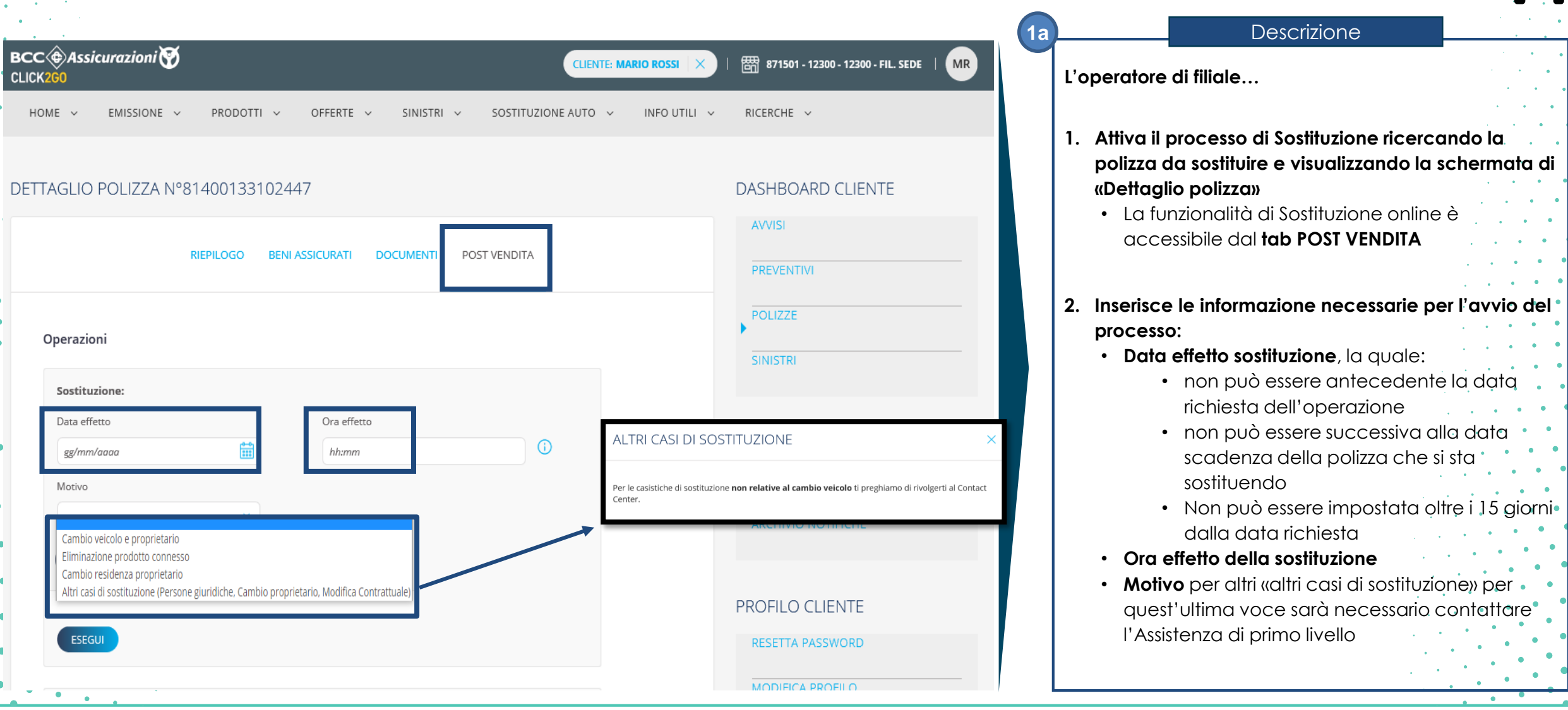

 $\overline{\phantom{a}}$ 

### Sostituzione Cambio veicolo/proprietario

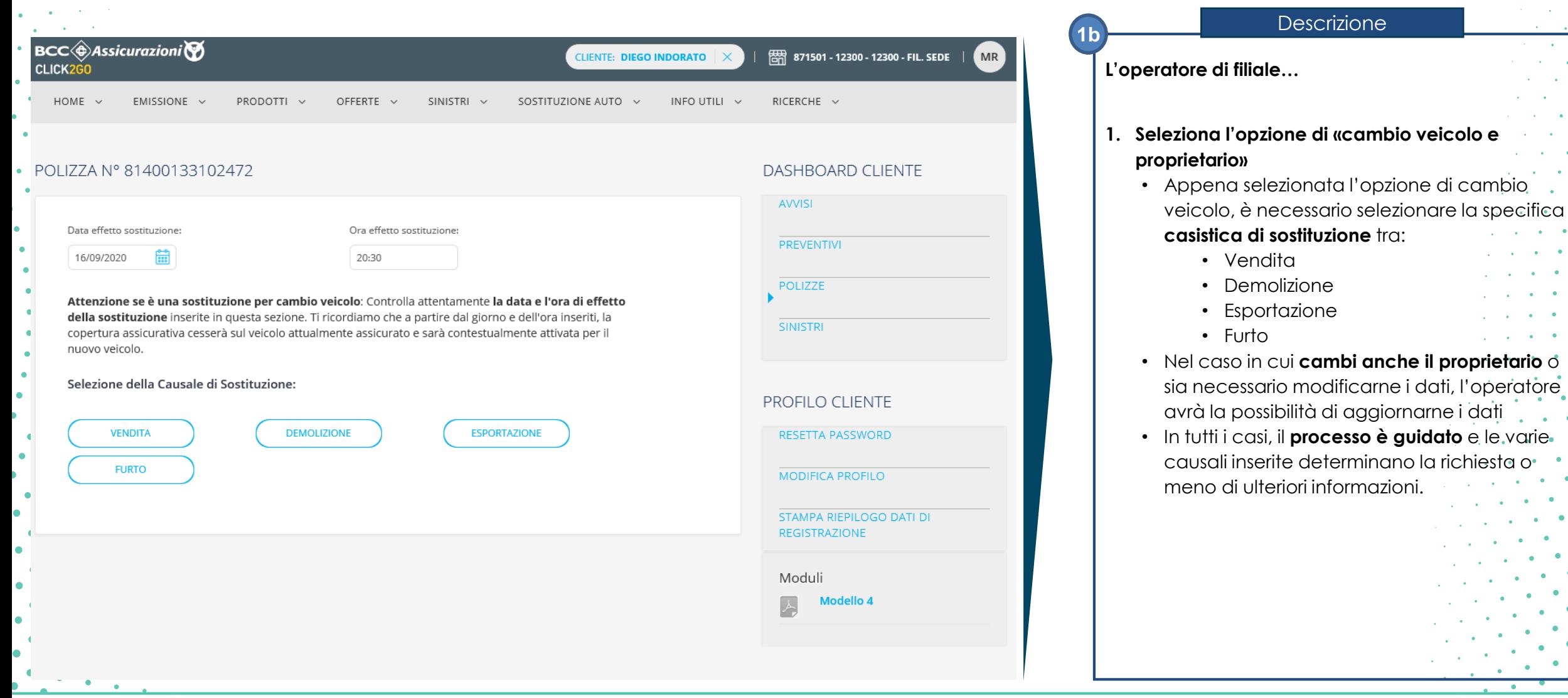

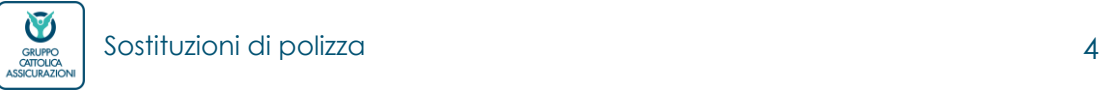

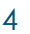

### Sostituzione Cambio veicolo/proprietario

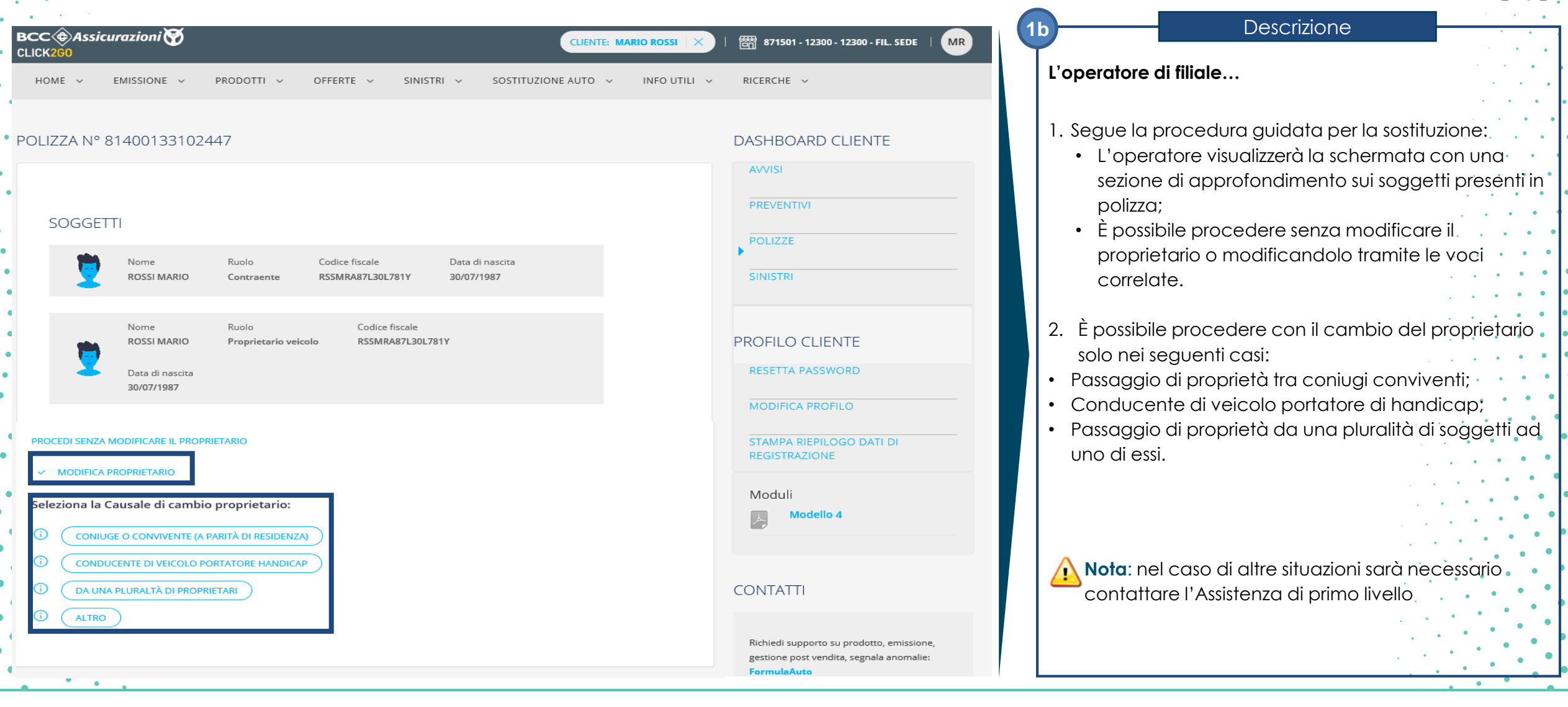

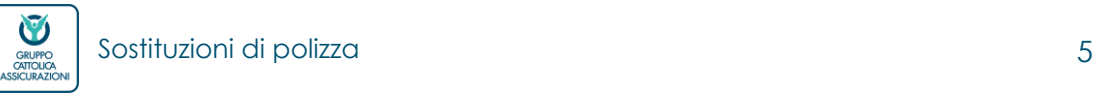

### Sostituzione Cambio veicolo/proprietario

 $\bullet$ 

 $\bullet$ 

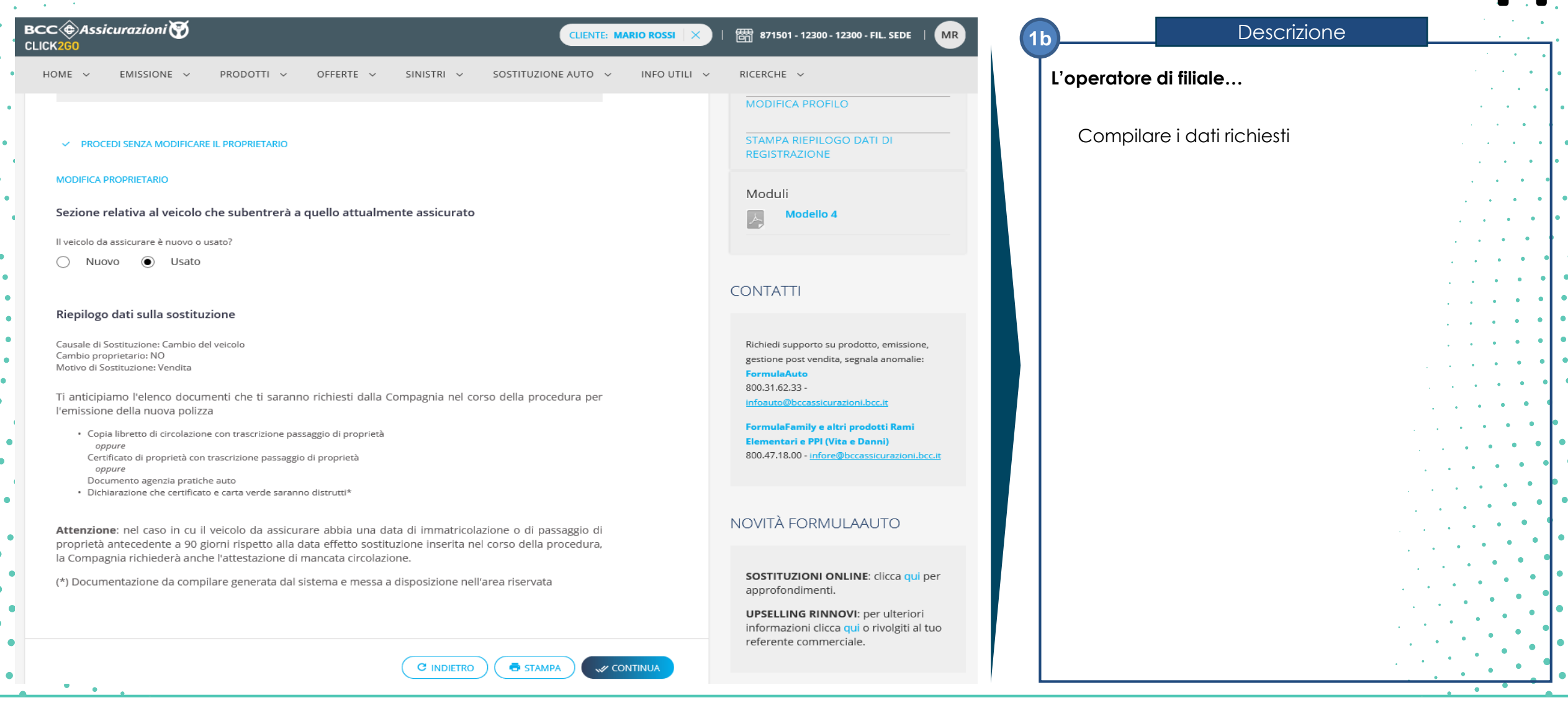

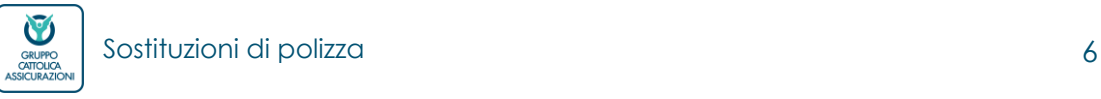

 $\bullet$ 

 $\bullet$ 

### Sostituzione Documentazione necessaria

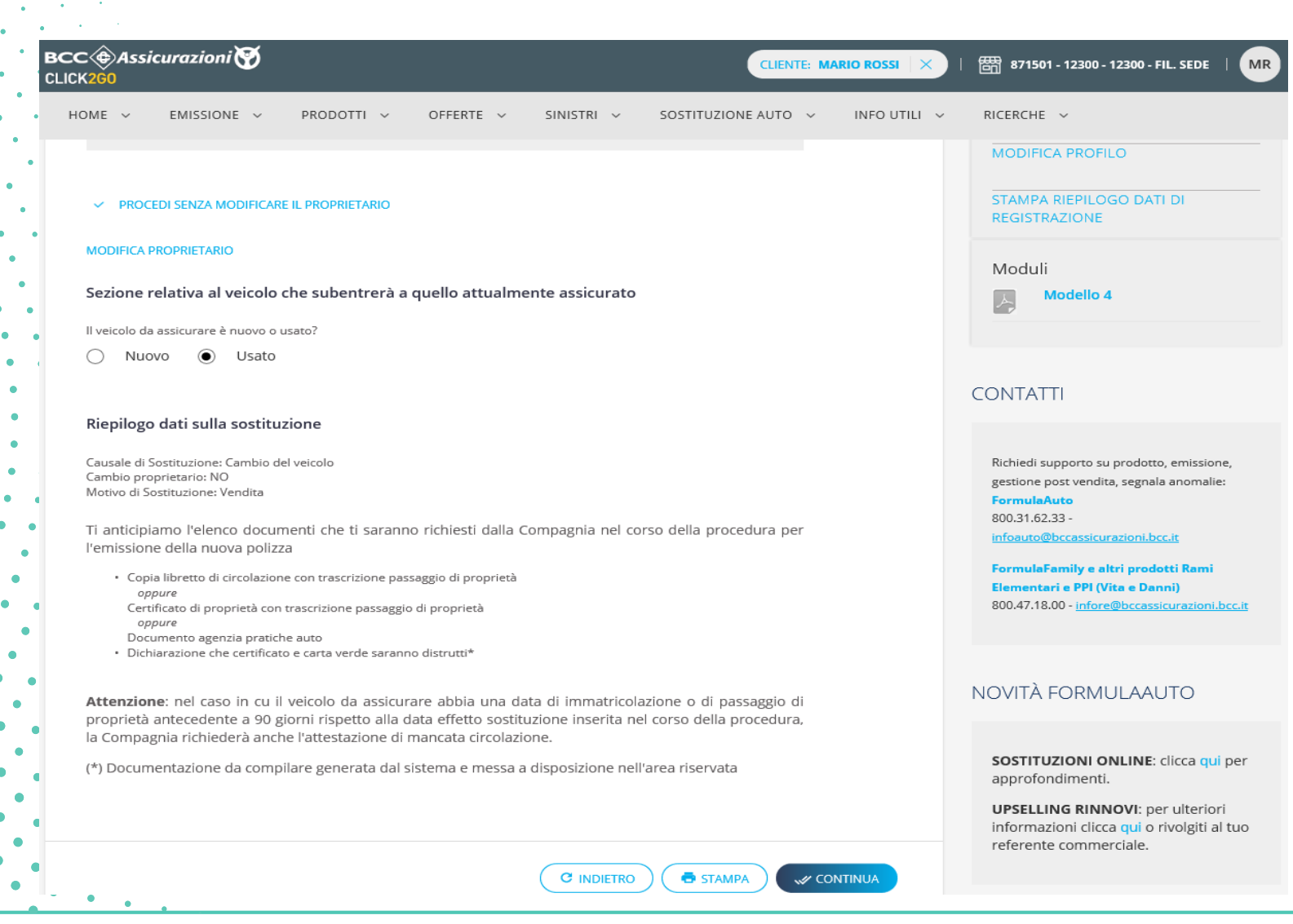

**L'operatore di filiale…**

**1c**

#### **1. Segue la procedura guidata per la sostituzione**

Descrizione

- L'operatore visualizzerà la schermata con una sezione di approfondimento della sostituzione, che permettere di avere **un'anteprima della documentazione da produrre**, in base alla tipologia del veicolo e alla casistica di sostituzione selezionata
- L'operatore indica lo stato del veicolo da assicurare (nuovo/ usato)
- La schermata fornisce un elenco in preview della documentazione che sarà richiesta al Cliente per finalizzare la procedura di sostituzione, in modo da prepararli preventivamente ed inviarli rapidamente quando saranno richiesti nel processo
- L'elenco visualizzato nella pagina può essere anche stampato come PDF. Basterà cliccare su **«Stampa»** per aprire la relativa finestra online e procedere con la stampa del documento visualizzato

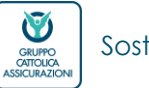

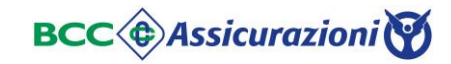

## Sostituzione Dati veicolo

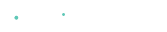

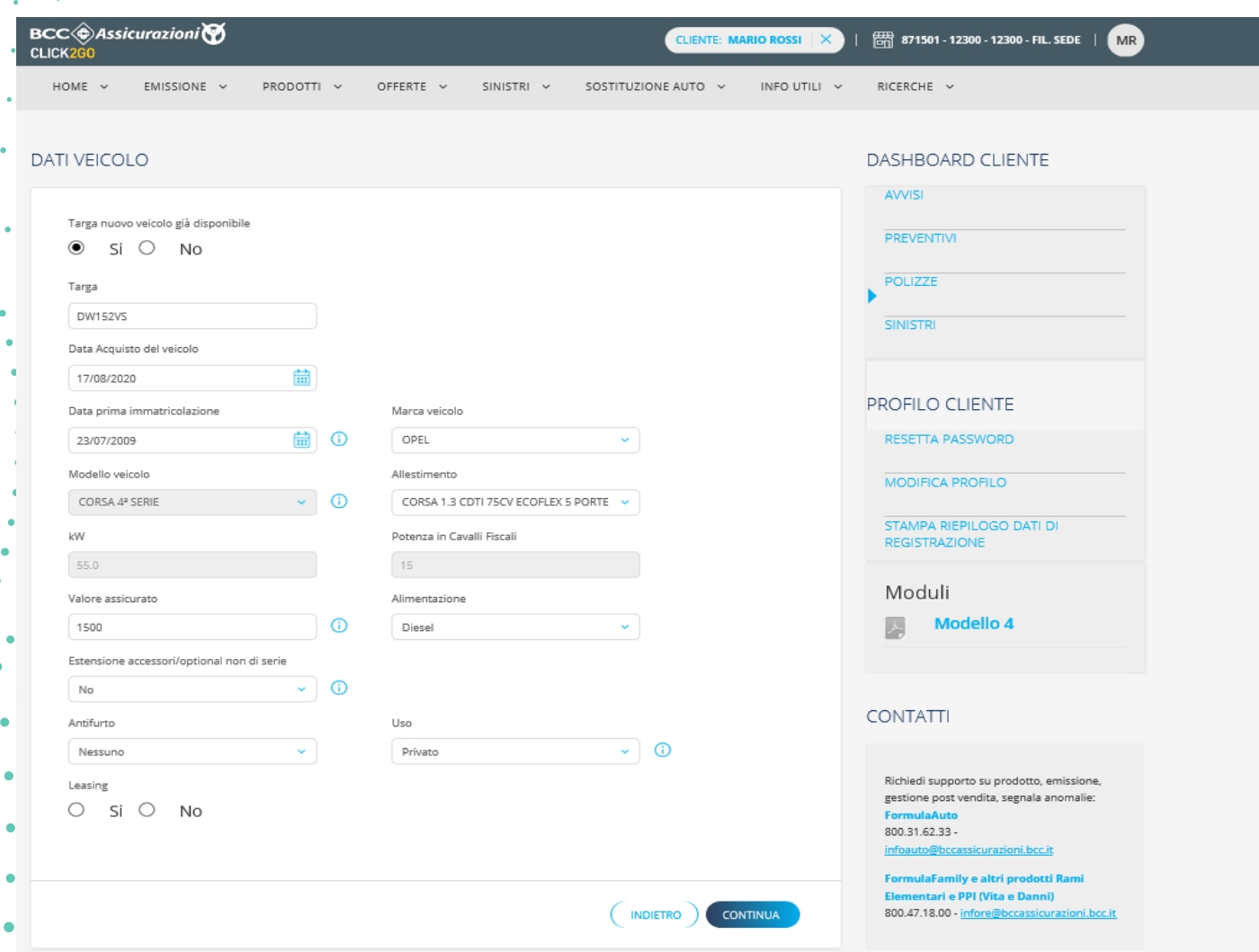

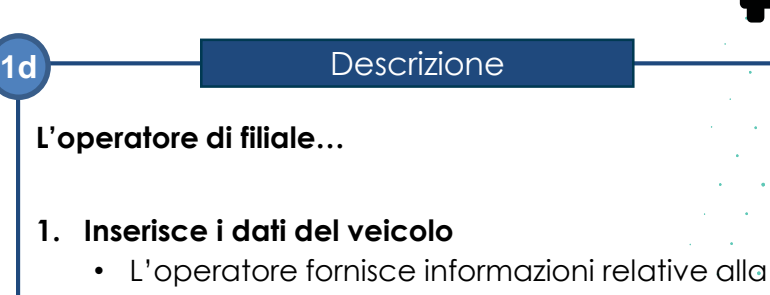

- disponibilità o meno della targa del veicolo • In caso di selezione **NO** a **«Targa nuovo veicolo già disponibile»** sarà possibile proseguire con la generazione di una proposta di sostituzione anche senza la targa della nuova auto da assicurare; in questo caso i campi relativi al veicolo dovranno essere compilati manualmente
- L'operatore potrà inserire la targa del veicolo anche in un secondo momento, non appena disponibile, **recuperando la proposta di sostituzione dal portale**

**Nota**: Una volta aggiunta la targa il sistema potrebbe ricalcolare il premio in base ai alle informazioni presenti nella **Banca Dati**

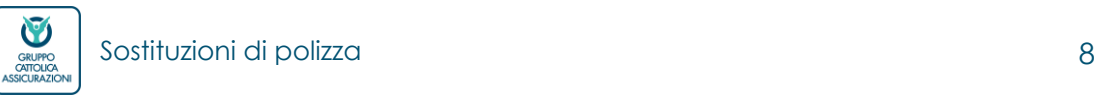

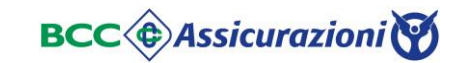

## Sostituzione Dati contraente e proprietario

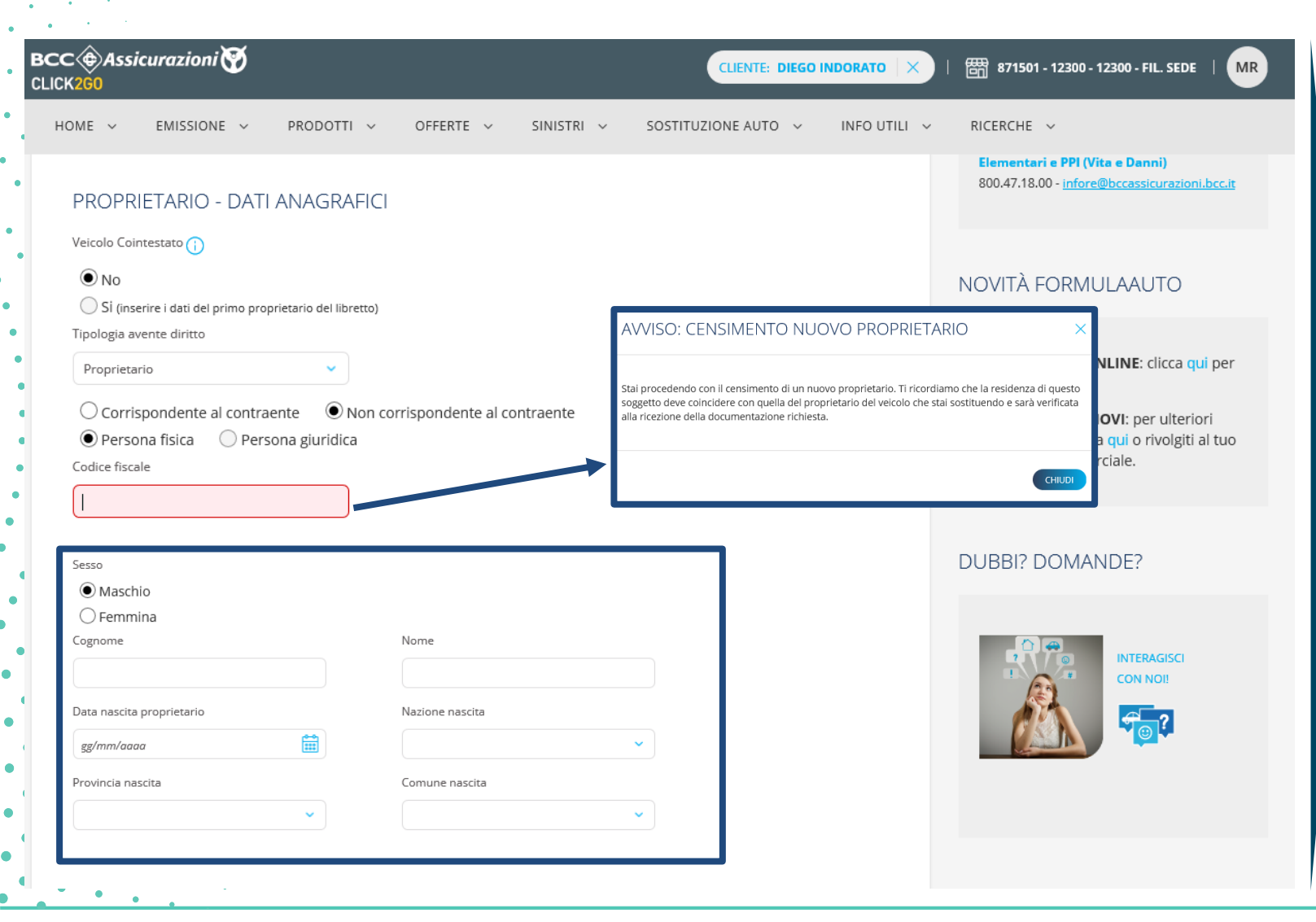

#### Descrizione

#### **L'operatore di filiale…**

**1d**

Verificare i dati del contraente e del proprietario. Nel caso in cui nella selezione precedente si sia selezionato anche la variazione del proprietario. Qualora il nuovo proprietario sia **«corrispondente al contraente»** il sistema aggiornerà i dati in automatico; qualora il nuovo proprietario **«non sia corrispondente al contraente»** il sistema permetterà l'inserimento dei dati del nuovo proprietario solo dopo aver inserito il codice fiscale.

**NB**: nel caso in cui il codice fiscale appartenga ad un cliente già censito il sistema recupera automaticamente i dati, eventualmente sarà possibile procedere con l'inserimento dei dati

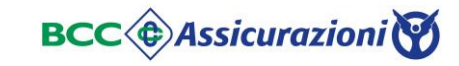

 $\bf \bm \Psi$ 

GRUPPO<br>CATTOLICA<br>ASSICURAZIONI

### Sostituzione Personalizzazione garanzie

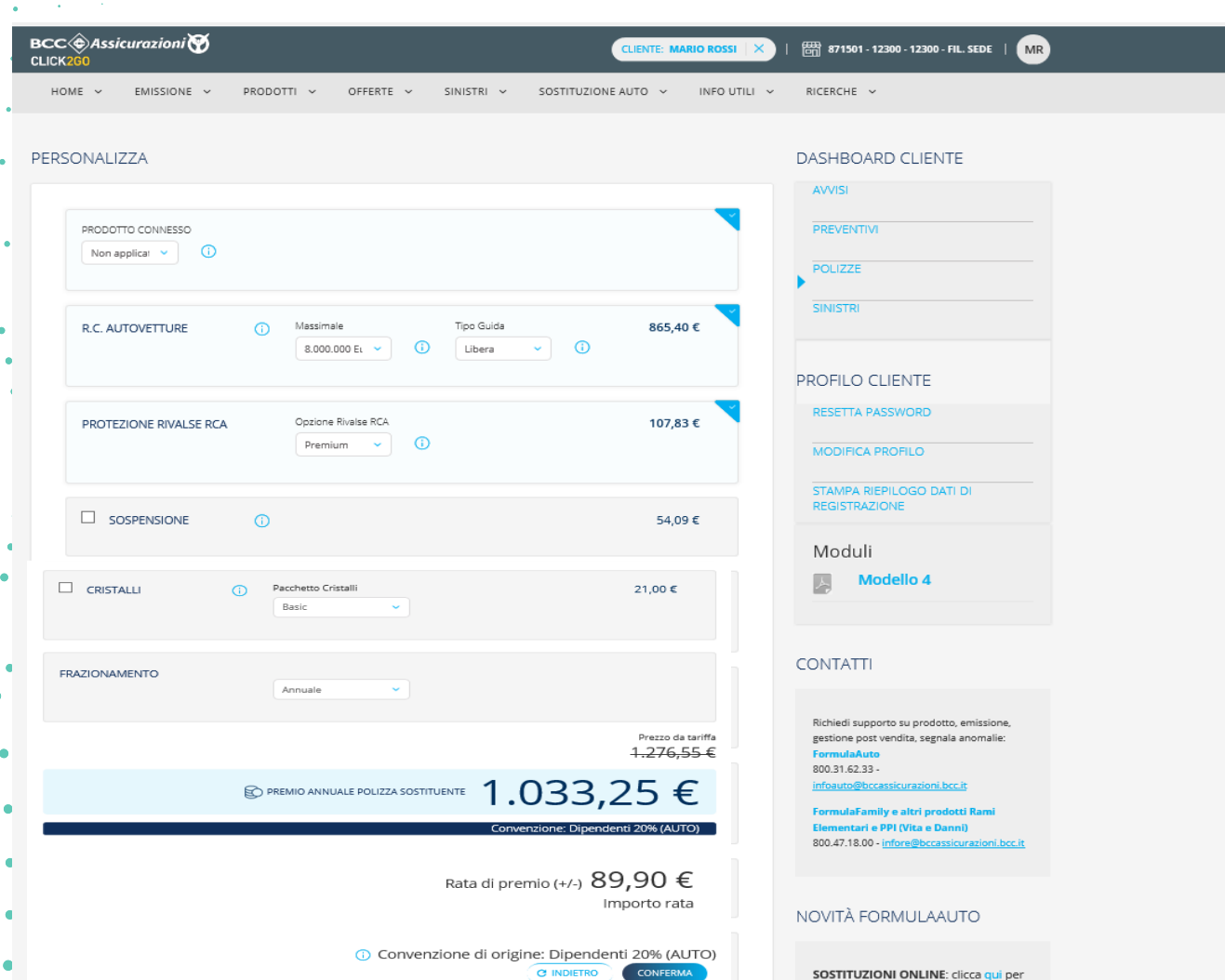

approfondimenti.

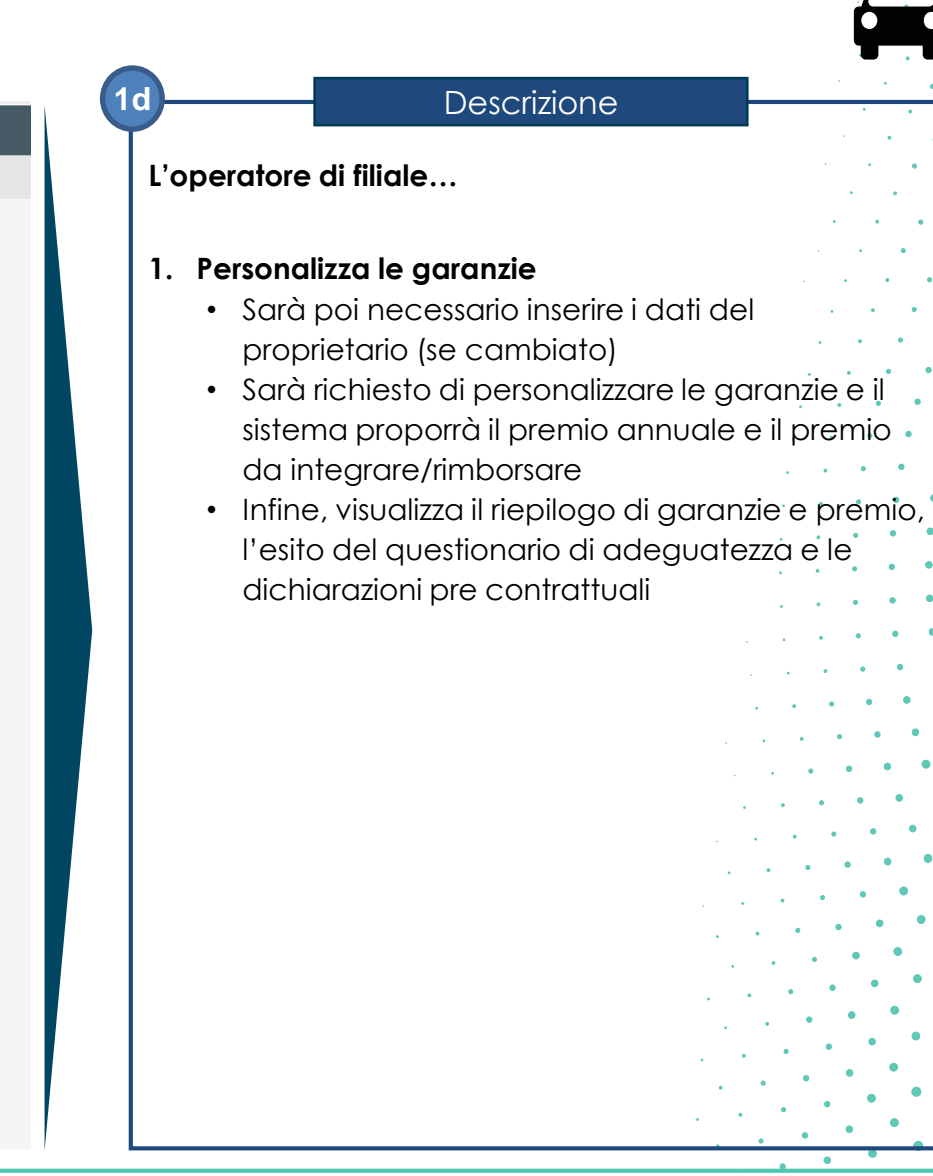

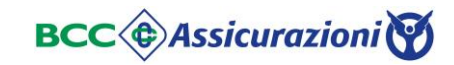

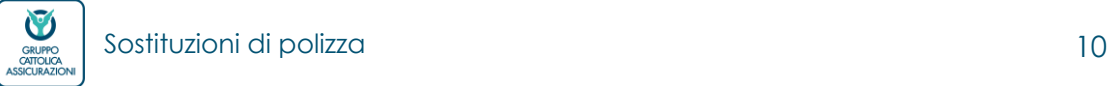

### Sostituzione Upload documentazione

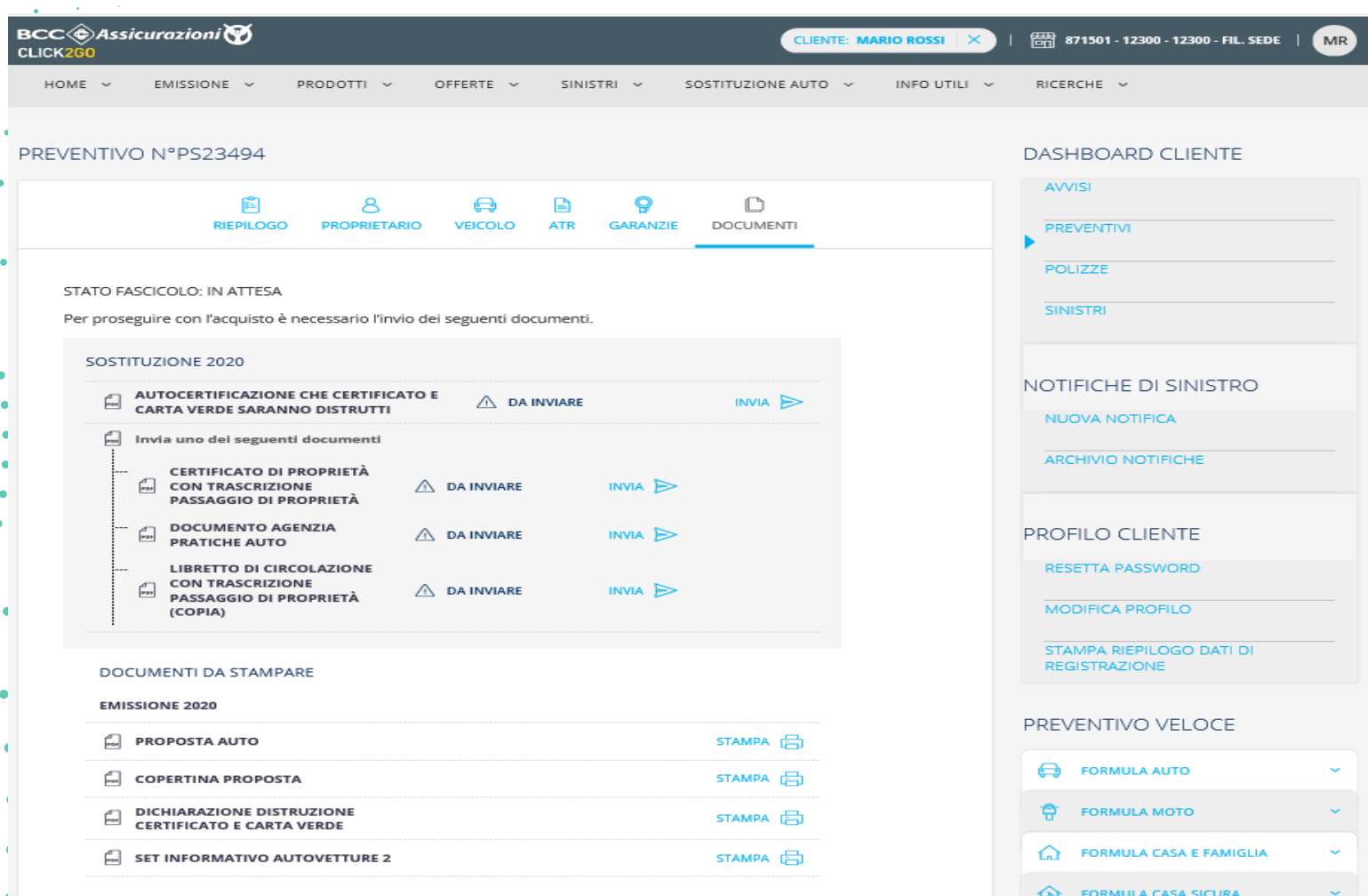

**L'operatore di filiale…**

**1e**

**1. Procede con la fase di controllo documentale per «sbloccare» successivamente la proposta ed emettere la polizza sostituente** 

Descrizione

- L'operatore dovrà **fare upload di tutta la documentazione richiesta alla Compagnia**, che una volta controllata permetterà lo sblocco della proposta
- La verifica dei documenti avverrà solo quando tutti gli allegati previsti saranno caricati: controlla che tutti i documenti richiesti siano nello stato «in elaborazione»
- Sarà possibile **visualizzare lo stato del fascicolo**  che permetterà di capire quando lo stesso è in lavorazione da parte della Compagnia
- Una volta validati i documenti sarà possibile **proseguire con il pagamento/rimborso e l'emissione** attraverso il tasto **«Paga».**

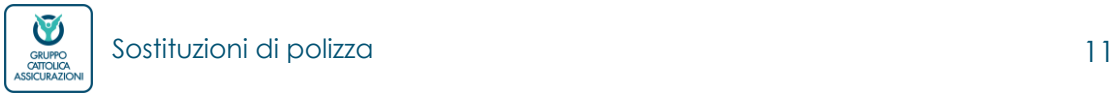

<sup>စ</sup>ီလ FORMULA ANIMALI PROTET

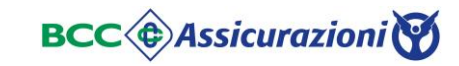

## Sostituzione Eliminazione prodotto connesso

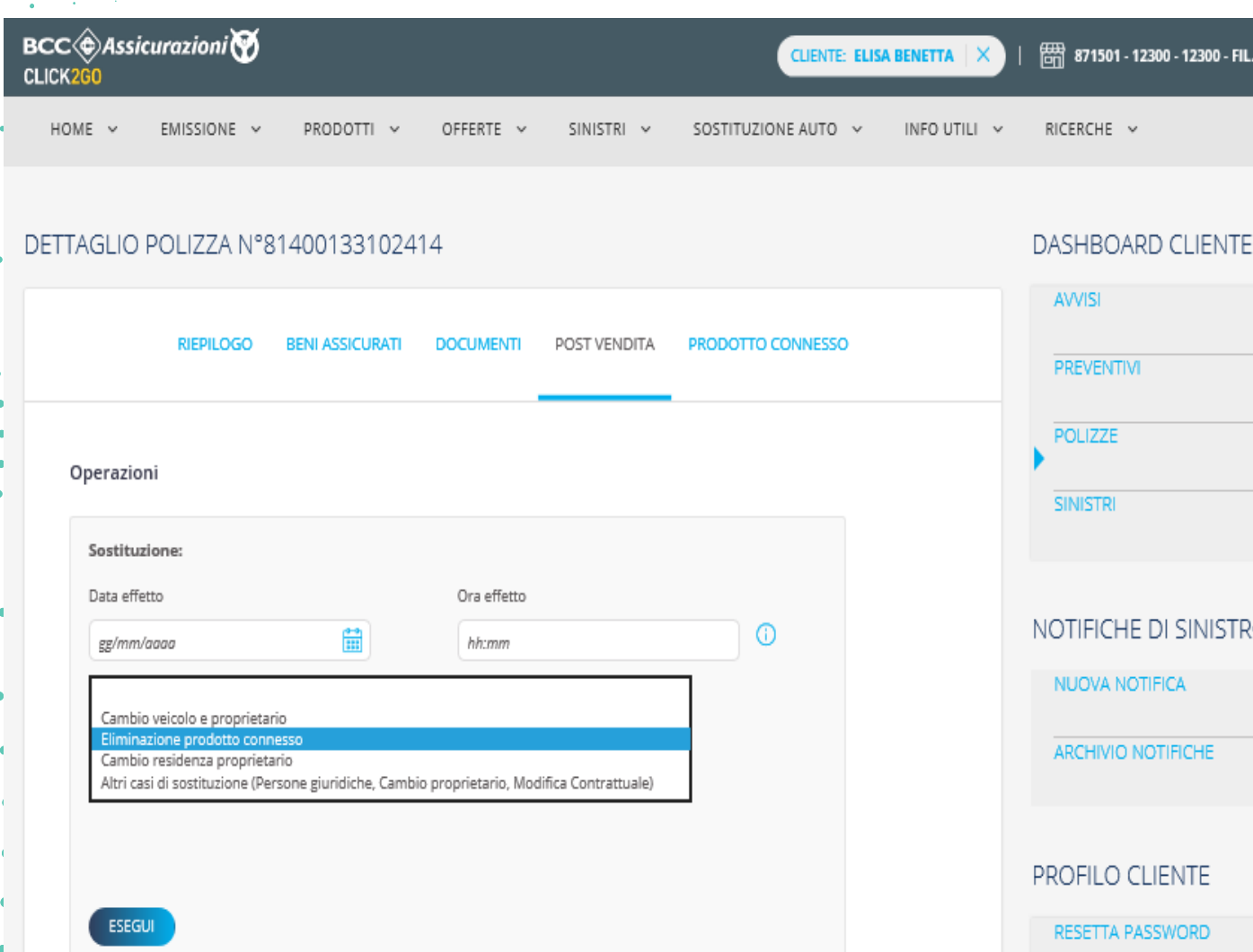

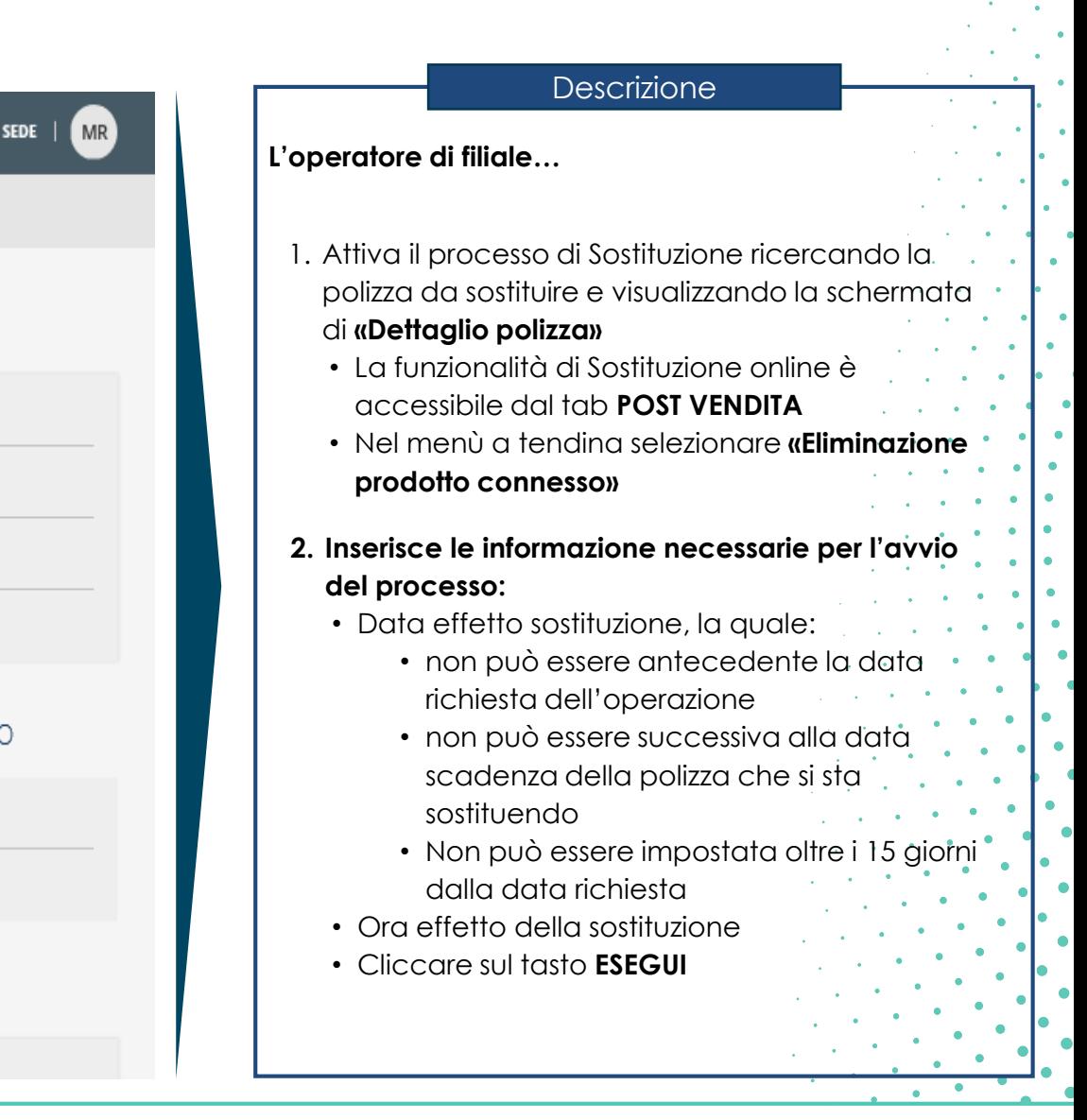

**BCC** *C* Assicurazioni

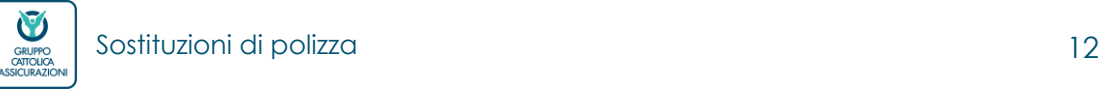

### Sostituzione Eliminazione prodotto connesso

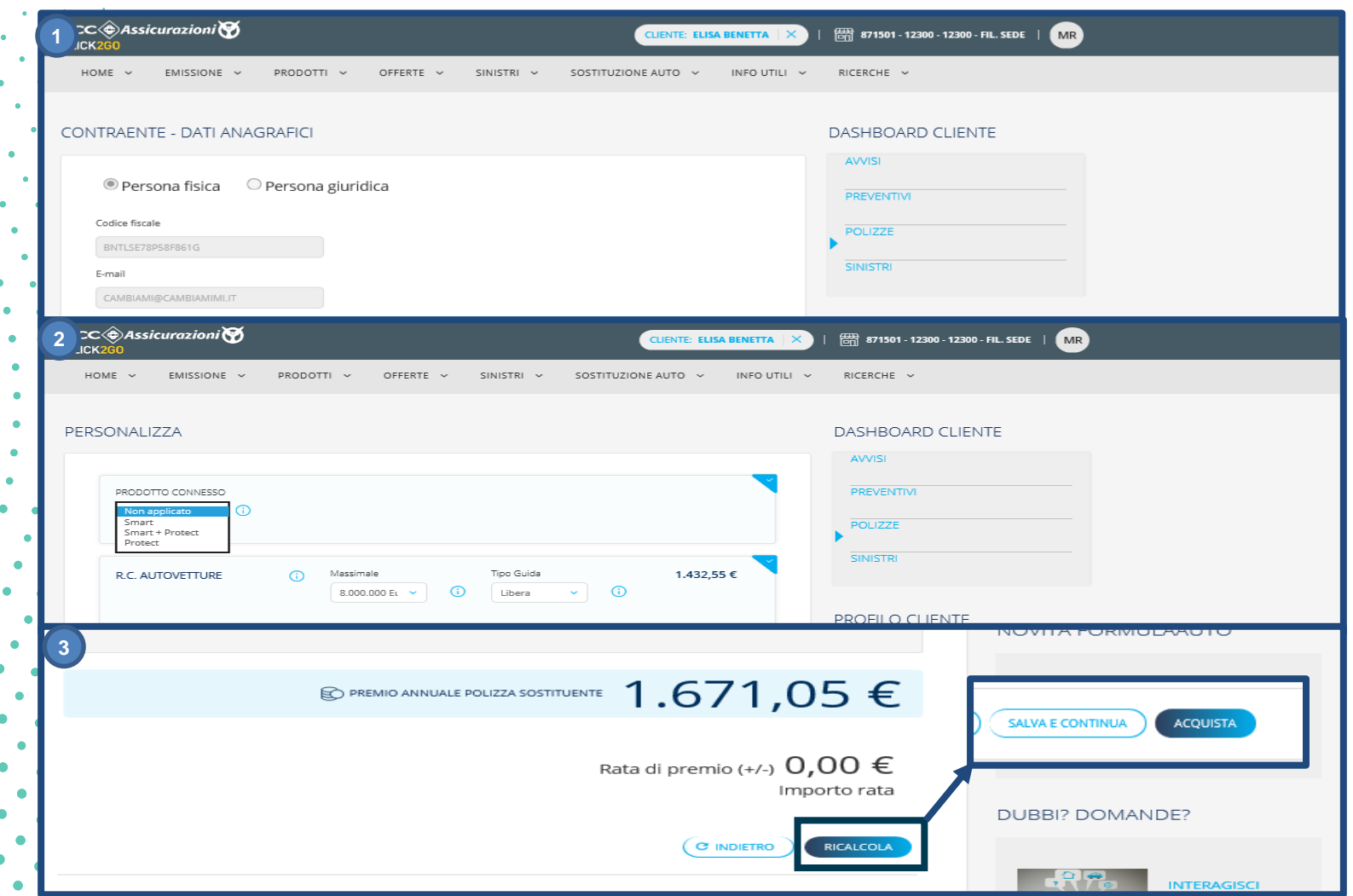

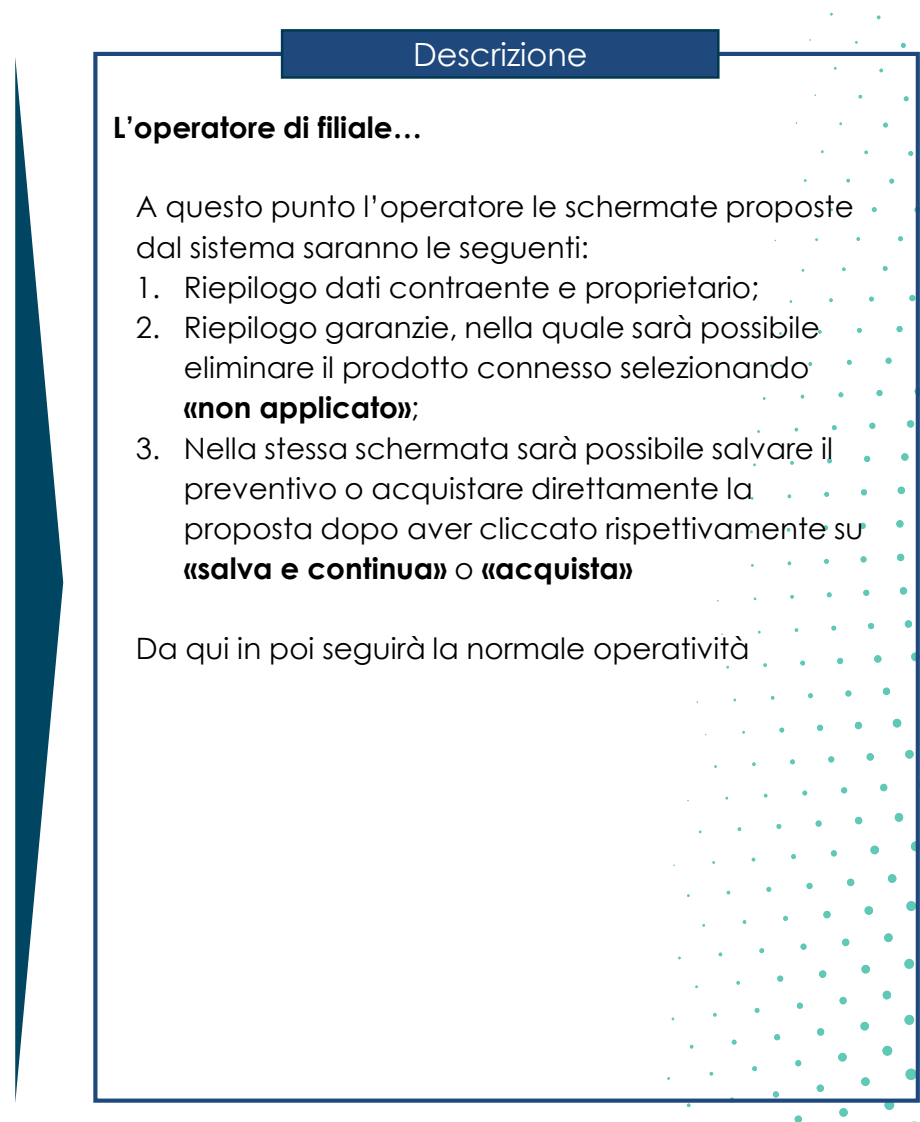

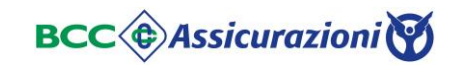

GRUPO<br>GRUPO<br>ASSICURAZIONI

### Sostituzione Cambio residenza proprietario

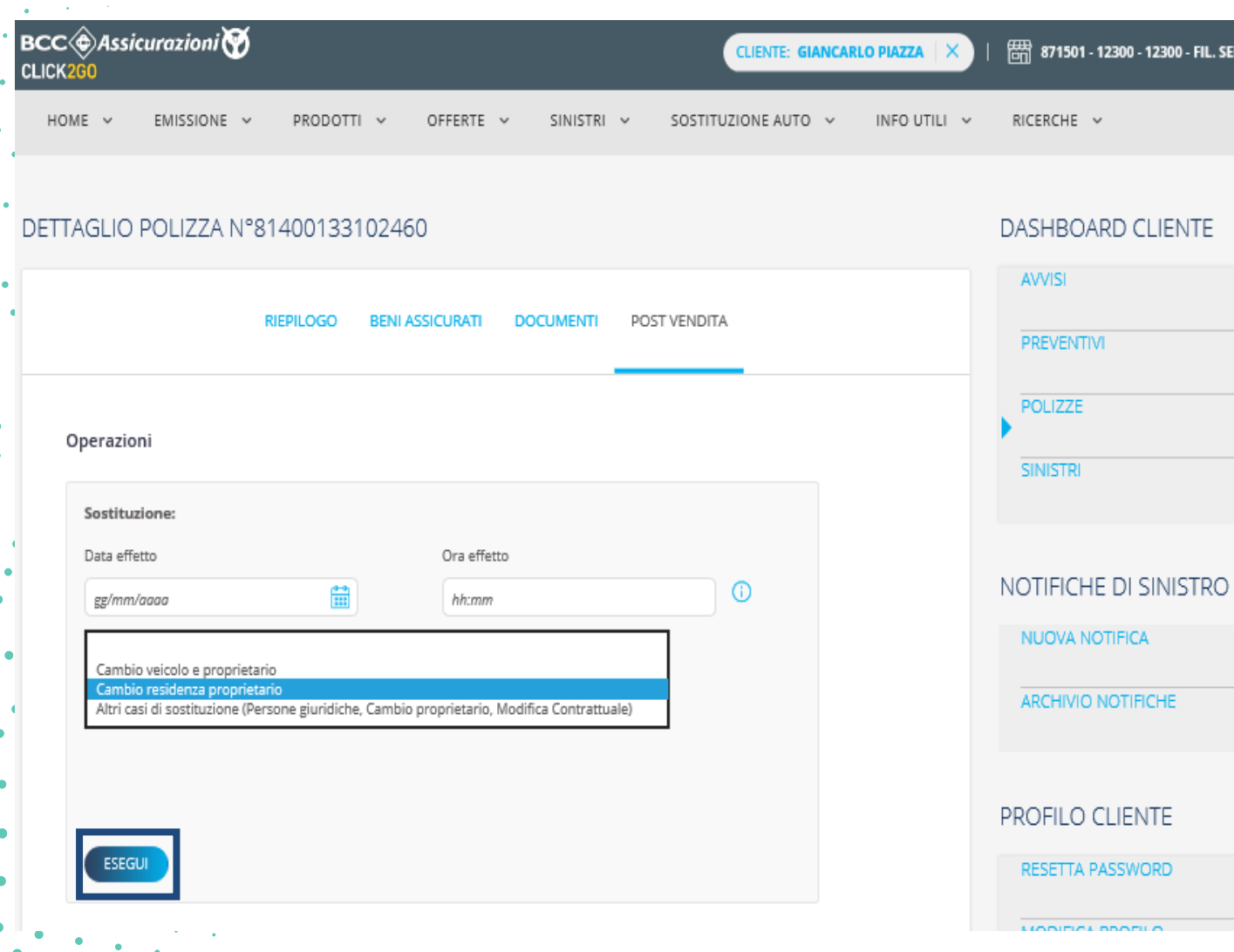

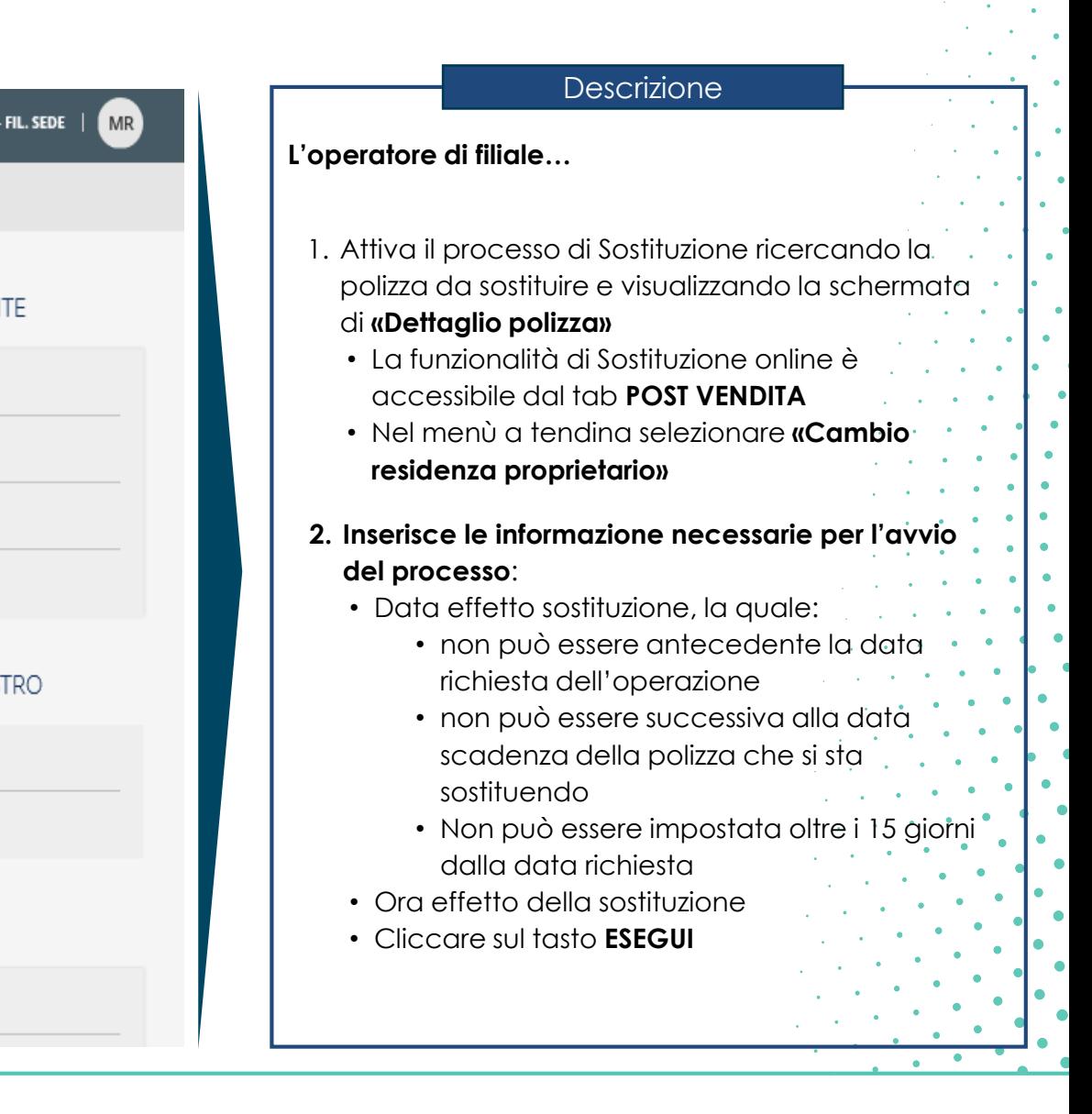

**BCC C** Assicurazioni

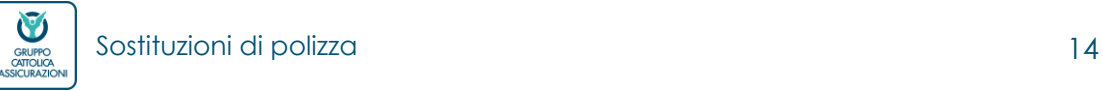

### Sostituzione Cambio residenza proprietario

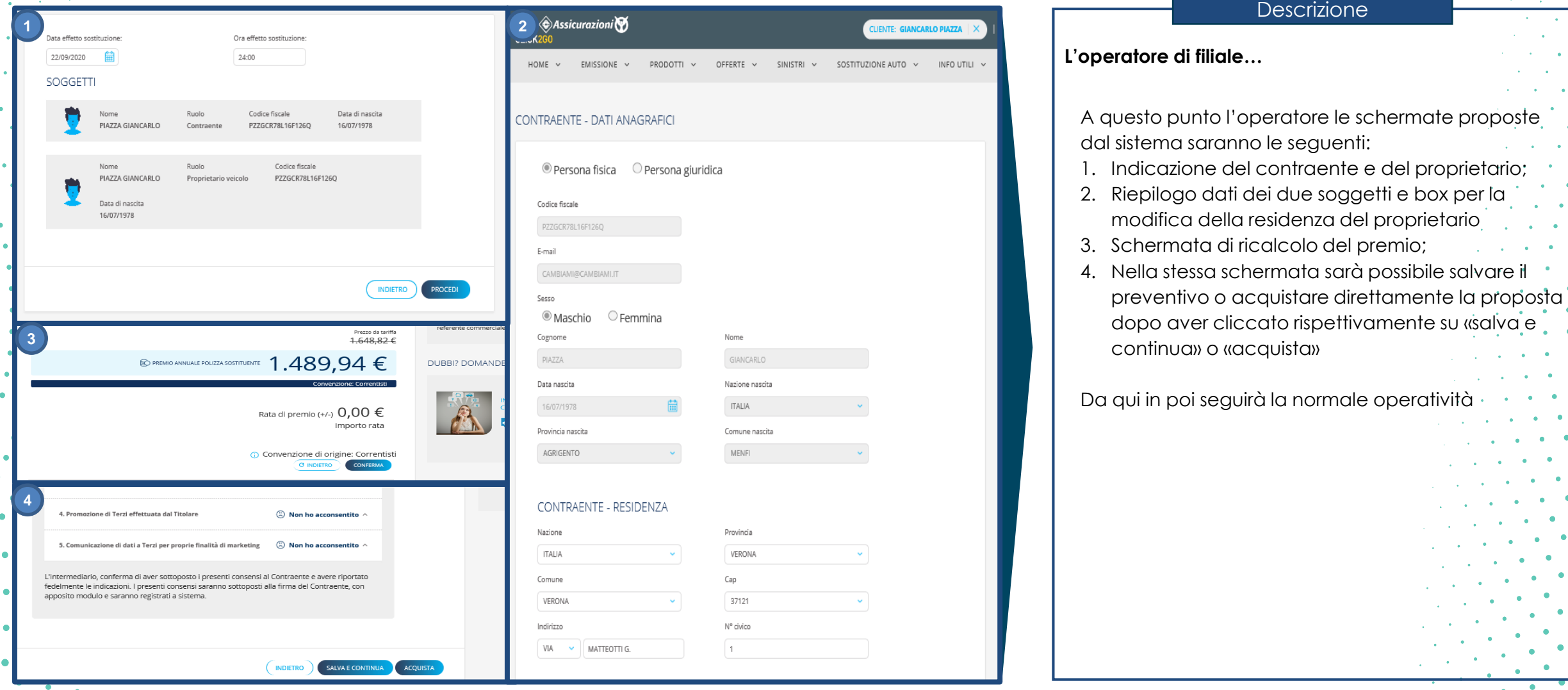

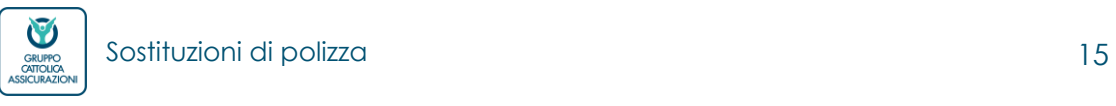

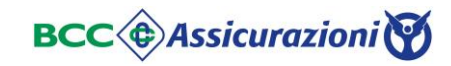

### **BCC Assicurazioni S.p.A.** Largo Tazio Nuvolari 1 20143 Milano - Italia Tel. +39 02 46 62 75

GRUPPO<br>GRUPPO<br>ASSICURAZIONI

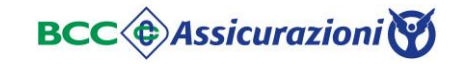

Sostituzioni di polizza